# **Release Notes RSA SecurID Software Token 4.1.1 for Mac OS X**

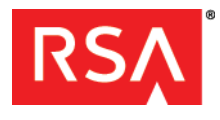

**September 9, 2011**

### **Introduction**

RSA SecurID® Software Token 4.1.1 (the RSA SecurID® desktop application) allows users to import software-based security tokens that they can use to verify their identity to Virtual Private Networks (VPNs) and other resources protected by RSA SecurID.

This document lists what's new and changed in this release. It includes workarounds for known issues. Read this document before installing the software. This document contains the following sections:

- **•** [What's New in This Release](#page-0-0)
- **•** [Release Packages](#page-0-1)
- **•** [Product Documentation](#page-1-0)
- **•** [Documentation Correction](#page-1-2)
- **•** [Machine Requirements](#page-1-1)
- **•** [Known Issues](#page-2-0)
- **[Getting Support and Service](#page-2-1)**

These *Release Notes* may be updated. The most current version can be found on RSA SecurCare Online at **<https://knowledge.rsasecurity.com>**.

### <span id="page-0-0"></span>**What's New in This Release**

This release provides support for Mac OS X 10.7 (Lion).

### <span id="page-0-1"></span>**Release Packages**

The installation package, **RSASecurIDMac411.dmg**, contains the following files:

- **•** An installer file, **RSASecurIDMac411.mpkg**.
- **•** Documentation, as described in ["Product Documentation"](#page-1-0) on page [2](#page-1-0).
- **•** A device definition file, **def/Desktop-Mac-4.x-swtd.xml**, that specifies the capabilities and attributes of software tokens used with the application. If you plan to use RSA® Authentication Manager 7.1 to issue software tokens to Mac OS X computers, you must install the device definition file into Authentication Manager, unless you installed it with version 4.0 or 4.1. For instructions, see the *Administrator's Guide*.

#### *RSA SecurID Software Token 4.1.1 for Mac OS X Release Notes*

This release also provides the following kits:

- **•** A utilities kit, **RSASecurIDMacUtils411.dmg**, containing the RSA SecurID Token Import utility, a command line utility that allows users or system administrators to install tokens without interacting with the application user interface. You can download this package and associated documentation from **<http://www.rsa.com/swtokenmac>**.
- **•** A developer's kit, **RSASecurIDMacSDK410.dmg**, containing the components and documentation needed to integrate with the RSA SecurID Token framework. VPN application developers can use the RSA SecurID Token framework to obtain tokencodes directly, so that users can authenticate to their VPN client without having to manually copy and paste tokencodes. You can obtain the developer's kit from RSA SecurCare Online at **<https://knowledge.rsasecurity.com>**.

**Note:** The developer's kit has not changed. If you are using the 4.1.0 developer's kit, it is not necessary to use the 4.1.1 kit.

### <span id="page-1-0"></span>**Product Documentation**

The following documentation is provided with the product kit.

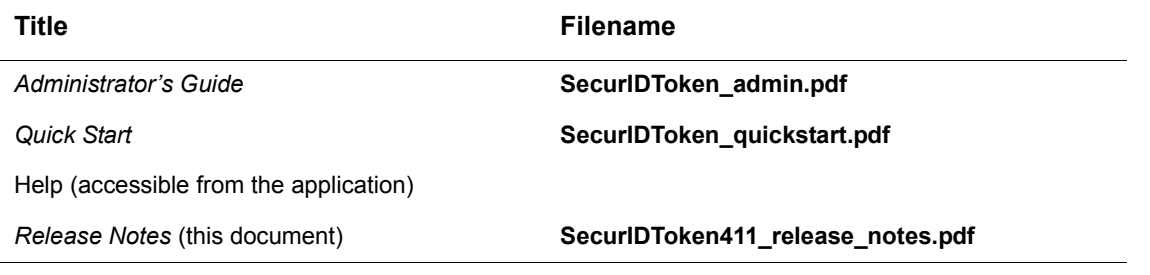

### <span id="page-1-2"></span>**Documentation Correction**

The instructions in the *Administrator's Guide* for uninstalling the application contain a syntax error in the pathname of the directory that contains the uninstall script. The correct instructions are:

#### **To uninstall the application:**

- 1. Open the Terminal application by navigating to Applications/Utilities/Terminal.
- 2. Navigate to the directory that contains the uninstall script. Type: >>>cd /Library/Application\ Support/SecurID
- 3. Run the uninstall script. Type: sudo ./uninstall-rsasecurid.py
- 4. When prompted, enter your administrator password.

### <span id="page-1-1"></span>**Machine Requirements**

The SecurID desktop application must be installed on a physical machine running one of the following versions of Mac OS X:

- **•** Mac OS X 10.5.x (Intel only)
- **•** Mac OS X 10.6.x
- **•** Mac OS X 10.7

## <span id="page-2-0"></span>**Known Issues**

This section explains issues that remain unresolved in this release. Wherever a workaround or fix is available, it has been noted or referenced in detail.

**Application displays token nickname incorrectly for token files issued with non-ASCII characters** 

#### **Tracking Number:** SWTDT-1328

**Problem:** If you issue a token file and assign a nickname (token name) containing non-ASCII characters (for example, ISO-Latin or Asian characters) using RSA Authentication Manager 6.1, the token name is not displayed properly in the SecurID desktop application, although the token still works properly. Tokens issued using RSA Authentication Manager 6.1 and imported into version 4.0 of the application may display the token name incorrectly in version 4.1 or later if they are re-imported. However, tokens that are transferred from version 4.0 to version 4.1 or later display the token name correctly. If you issue tokens using RSA Authentication Manager 7.1, and you need to use non-ASCII characters, you must configure Authentication Manager to use the UTF-8 character set. Otherwise, the token might not be imported, or the application will not display the token name correctly. **Workaround:** Use one of the following workarounds:

- **RSA Authentication Manager 6.1.** Use only ASCII characters when issuing the token file, or instruct the user to rename the token in the application.
- **RSA Authentication Manager 7.1.** Configure Authentication Manager to use the UTF-8 character set. For instructions, contact RSA Customer Support.

# <span id="page-2-1"></span>**Getting Support and Service**

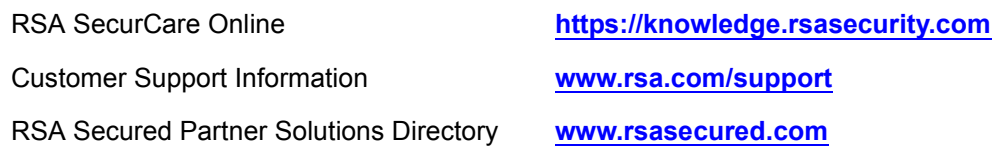

Copyright © 2009-2011 EMC Corporation. All Rights Reserved. Published in the USA.

### **Trademarks**

RSA, the RSA Logo, SecurID, and EMC are either registered trademarks or trademarks of EMC Corporation in the United States and/or other countries. All other trademarks used herein are the property of their respective owners. For a list of EMC trademarks, go to **[www.rsa.com/legal/trademarks\\_list.pdf](www.rsa.com/legal/trademarks_list.pdf)**.